# ACLAS RightOne.Sensor

 $\Delta$  [SRTE-1595](https://crystals.atlassian.net/browse/SRTE-1595?src=confmacro) - JIRA project doesn't exist or you don't have permission to view it.

#### 10.2.60.0

- [Настройка в SetRetail10](#page-0-0)
- [Настройки для выгрузки товаров на весы](#page-1-0)
- [Дополнительная информация](#page-1-1)
- [Пример протокола обмена](#page-1-2)

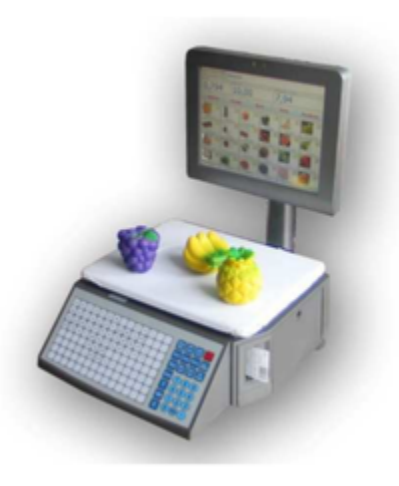

## <span id="page-0-0"></span>Настройка в SetRetail10

1. В модуле Управление продаж → Раздел Оборудование → Добавьте весы Aclas (Самообслуживание)

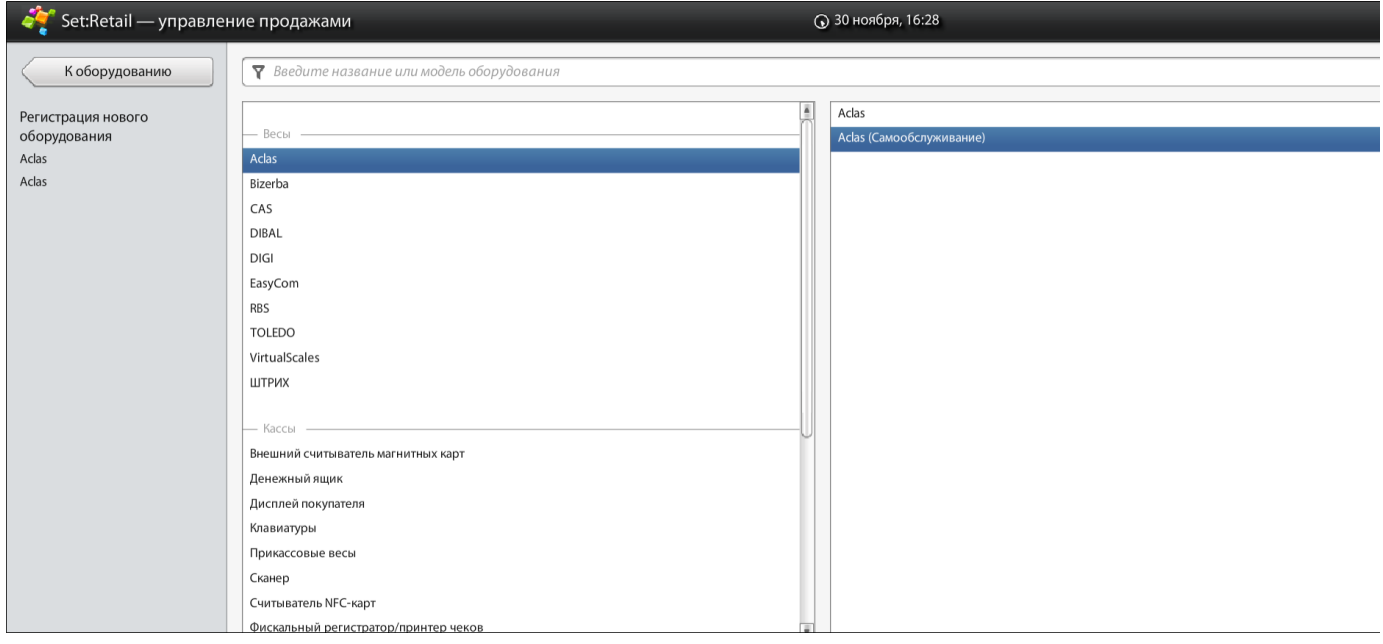

2. Осуществите привязку весов в разделе Настройки магазина → Вкладка Весы

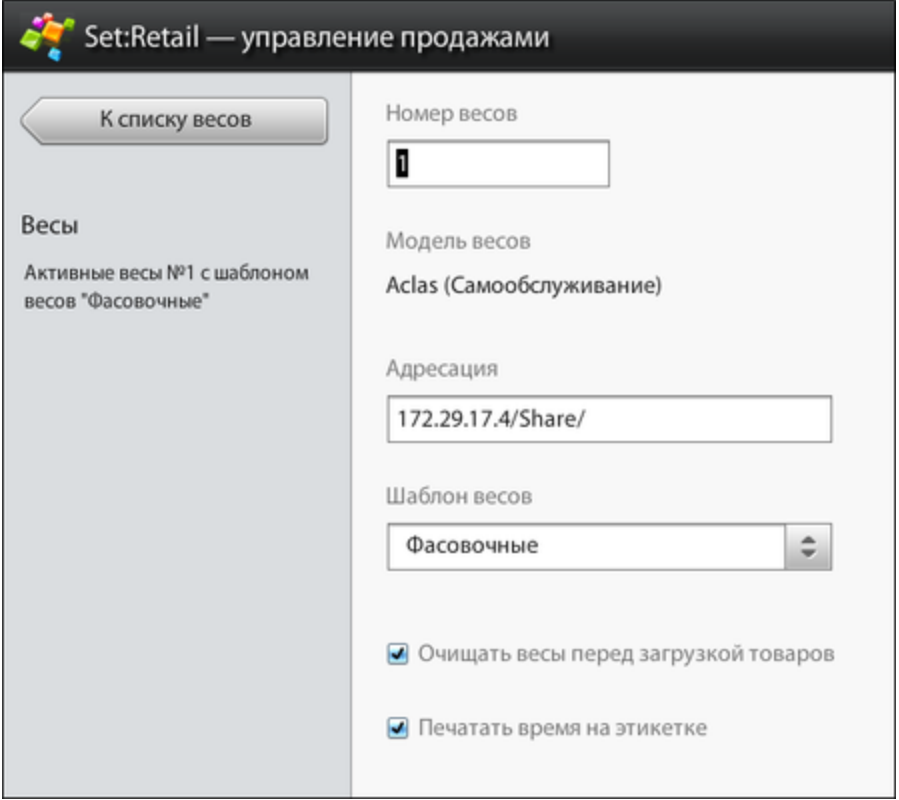

### <span id="page-1-0"></span>Настройки для выгрузки товаров на весы

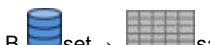

 $B \overline{\bigcup_{\text{set } \rightarrow}}$  sales\_management\_properties установите следующие настройки согласно из описанию:

- aclas.selfservice.starttime время выгрузки данных на весы. Необходимо передавать в формате HH:mm. По умолчанию выставлено на 9 утра: 09:00 (раз в день)
- $\bullet$ aclas.selfservice.juristicname - на весах можно задать юридическое лицо через данную настройку. В случае, если параметр не задан, то будет загружаться юридическое лицо магазина, на котором подключены данные весы. По умолчанию пустая строка (не задано).
- aclas.selfservice.shopaddress на весах можно задать юридический адрес, через данную настройку. В случае, если параметр не задан, то будет подставлено юридическое лицо магазина, на котором подключены данные весы. По умолчанию пустая строка (не задано).
- aclas.selfservice.label виды форматов и их соответствие (тип строка): А0 0, А1 1, B0 2, B1 3, C0 4, C1 5, D0 6, D1 7. По умолчанию не будет задано и весы должны определять формат самостоятельно. Но если будет необходимость, эта настройка задаст общий формат этикеток, для всех весов подключенных в данном магазине.

## <span id="page-1-1"></span>Дополнительная информация

- Кнопки выбора группы товаров на визуализации весов формируются по названию весовых списков назначенных шаблону весов.
- Если в списке нет ни одного товара или все товары удалены или нет ни одного товара с действующей ценой, то кнопка на весах не отражается.
- Если к шаблону весов добавлена новый весовой список с товарами, то кнопка с названием списка появится на весах.
- Если для шаблона весов удален весовой список, то кнопка будет удалена удалена с весов.
- Для товаров на весах должно отражаться фото. (весы поддерживают загрузку фото товара с товаром либо поиск в директории файла .bmp с размером 159\*96 пикселей)
	- Если фото для товара не найдено, то отражается фото по-умолчанию.
- Реализована загрузка типа сертификации также, как в обычных ACLAS.
- Формат загрузки фото товара описан в [интеграционной документации](https://crystals.atlassian.net/wiki/spaces/INT/pages/1004699752)

## <span id="page-1-2"></span>Пример протокола обмена

<?xml version="1.0" encoding="UTF-8" standalone="yes"?>

<Body>

 <DateUnLoad>2018-11-16T12:54:00</DateUnLoad> Дата выгрузки в формате yyyy-MM-ddThh:mm:ss. Текущая дата.

 <ClearDataInScale>true</ClearDataInScale> Очищать перед загрузкой. true - очищать. Берем из scales\_scales.clear\_scales

 <SentNo>1</SentNo> Номер отправленного сообщения, по умолчанию 1. <ScaleSettings>

 <PrintTime>true</PrintTime> Настройка печати времени на этикетке. true - печатаем. Берем из scales\_scales.print\_time\_on\_label

</ScaleSettings>

<Texts>

 <ShopAddress1>jr. name</ShopAddress1> Настройка aclas.selfservice.juristicname <ShopAddress2>199100, Spb, Savushkina, 112</ShopAddress2> Настройка aclas.selfservice.shopaddress

</Texts>

<NomGroup>

<Row>

 <Name>Фрукты</Name> Наименование группы scales\_sales\_groupentity.name <Code>1</Code> Код группы scales\_sales\_groupentity.code

</Row>

<Row>

 <Name>Овощи</Name> Наименование группы scales\_sales\_groupentity.name <Code>2</Code> Код группы scales\_sales\_groupentity.code

</Row>

</NomGroup>

<Produce>

<Row>

 <NameFull>Мандарины красные развесные (Бельгия)</NameFull> Наименование товара для этикетки. scales\_productentity.nameonscalescreen

 <Name>Мандарины красные развесные (Бельгия)</Name> Наименование товара. Сокращенное имя продукта. scales\_plues.firstline

<Price>1000,23</Price> Цена товара. scales\_plues.price

 <Number>201</Number> Номер на весах, из карточки товара. scales\_plues.number <CodeNomGroup>1</CodeNomGroup> Код группы товара. scales\_productentity.code <Code>19004</Code> Код товара. scales\_productentity.productcode

 <Label>0</Label> Формат этикетки из настройки aclas.selfservice.label или это поле отсутствует, если весы правильно настроены

 <ShlefTime>360</ShlefTime> Срок годности. Дней хранения, Если задать отрицательное число – то это срок годности в часах. Если задать 364 – не будет печататься срок годности. Если задать 365 – не будут печататься срок годности и дата упаковки. scales\_productentity.expired

 <Picture></Picture> Картинка товара в base64. aclas\_image.product\_image <Dep>1</Dep> Префикс группы (отдела). scales\_plues.department

 <Message\_Line2>ОАО "ТКФ "Ясная Поляна"</Message\_Line2> Изготовитель. scales\_productentity.alternativeText1

 <Message\_Line3>Состоят из чего-то непонятного и кучи красителей </Message\_Line3> Состав scales\_productentity.pluMessageText

<Message\_Line4></Message\_Line4> Состав scales\_productentity.pluMessageText

 <Message\_Line5></Message\_Line5> Состав scales\_productentity.pluMessageText <Message\_Line6>Хранить в недоступном для людей месте</Message\_Line6> Условия хранения. scales\_productentity.alternativeText3

 <Message\_Line7>Ценность: просто вкусняшка и ничего более</Message\_Line7> Пищевая ценность. scales\_productentity.alternativeText2

#### </Row>

<Row>

<NameFull>Томаты красные развесные (Израиль)</NameFull>

<Name>Томаты красные развесные (Израиль)</Name>

<Price>150,23</Price>

<Number>301</Number>

<CodeNomGroup>2</CodeNomGroup>

<Code>11000</Code>

<Label>0</Label>

<ShlefTime>360</ShlefTime>

<Picture></Picture>

<Dep>1</Dep>

<Message\_Line2>ОАО "ТКФ "Ясная Поляна"</Message\_Line2>

<Message\_Line3>Состоят из чего-то непонятного и кучи красителей

</Message\_Line3>

<Message\_Line4></Message\_Line4>

<Message\_Line5></Message\_Line5>

<Message\_Line6>Хранить в недоступном для людей месте</Message\_Line6>

<Message\_Line7>Ценность: просто вкусняшка и ничего более</Message\_Line7>

 </Row> </Produce> </Body>

Официальная документация

[Руководство пользователя для весов самообслуживания - R1.pdf](https://crystals.atlassian.net/wiki/download/attachments/1069220263/%D0%A0%D1%83%D0%BA%D0%BE%D0%B2%D0%BE%D0%B4%D1%81%D1%82%D0%B2%D0%BE%20%D0%BF%D0%BE%D0%BB%D1%8C%D0%B7%D0%BE%D0%B2%D0%B0%D1%82%D0%B5%D0%BB%D1%8F%20%D0%B4%D0%BB%D1%8F%20%D0%B2%D0%B5%D1%81%D0%BE%D0%B2%20%D1%81%D0%B0%D0%BC%D0%BE%D0%BE%D0%B1%D1%81%D0%BB%D1%83%D0%B6%D0%B8%D0%B2%D0%B0%D0%BD%D0%B8%D1%8F%20-%20R1.pdf?version=1&modificationDate=1543585622389&cacheVersion=1&api=v2)